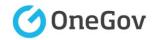

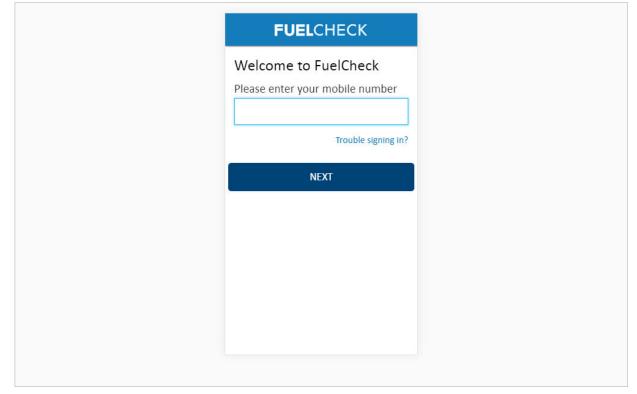

#### Purpose

Use this procedure to add a new Operator for a service station.

#### Prerequisites

- You are a registered FuelCheck user with a registered mobile number.
- You have accessed the FuelCheck log in page.

#### Audience

• All service station Managers.

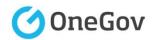

| <b>FUEL</b> CHECK               |
|---------------------------------|
| Welcome to FuelCheck            |
| Please enter your mobile number |
| Trouble signing in?             |
| NEXT                            |
|                                 |
|                                 |
|                                 |
|                                 |
|                                 |

The **Welcome to FuelCheck** screen is displayed.

Enter the mobile number of your registered user account in the **Please enter your mobile number** field.

Enter 0415 665 667

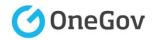

| FUELCHECK                                                                                      |
|------------------------------------------------------------------------------------------------|
| Welcome to FuelCheck<br>Please enter your mobile number<br>0415 665 667<br>Trouble signing in? |
| NEXT                                                                                           |
|                                                                                                |
|                                                                                                |
|                                                                                                |
|                                                                                                |

Click the **NEXT** button to log in to FuelCheck using your registered mobile number.

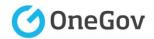

| <b>FUEL</b> CHECK                                                      |
|------------------------------------------------------------------------|
| VERIFICATION CODE                                                      |
| Verification code sent to:<br>rennae@gmail.com<br>Mobile: 0415 667 667 |
| Enter Verification Code:                                               |
| Resend Code                                                            |
| VERIFY                                                                 |
|                                                                        |
|                                                                        |
|                                                                        |

The **VERIFICATION CODE** screen is displayed.

A verification code will be immediately sent to your registered email address and mobile number.

Enter the verification code that was sent to you in the **Enter Verification Code** field.

#### Enter **11223**

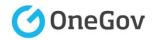

| VERIFICATION CODE         Verification code sent to:         rennae@gmail.com         Mobile: 0415 665 667         Enter Verification Code:         11223         Resend Code | Verification code sent to:<br>rennae@gmail.com<br>Mobile: 0415 665 667<br>Enter Verification Code:<br>11223 ×<br>Resend Code |
|----------------------------------------------------------------------------------------------------|----------------------------------------------------------------------------------------------------|
| rennae@gmail.com<br>Mobile: 0415 665 667<br>Enter Verification Code:<br>11223 ×<br>Resend Code                                                                                | rennae@gmail.com<br>Mobile: 0415 665 667<br>Enter Verification Code:<br>11223 ×<br>Resend Code                               |
|                                                                                                    |                                                                                                    |
| VERIFY                                                                                                    | VERIFY                                                                                                    |
|                                                                                                    |                                                                                                    |

Click the **VERIFY** button to accept the entered verification code.

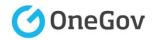

| Superman Fuel         100 George St. Sydney NSW 2000         Last Fuel Update - 16:45pm 27/04/2016         Submit Fuel Price         Price History         Service Station Details         Manage Staff | < FUELCHECK                          |    |
|----------------------------------------------------------------------------------------------------|--------------------------------------|----|
| Submit Fuel Price       >         Price History       >         Service Station Details       >                                                                                                    |                                      |    |
| Price History > Service Station Details >                                                                                                    | Last Fuel Update - 16:45pm 27/04/201 | 16 |
| Service Station Details >                                                                                                    | Submit Fuel Price                    | >  |
|                                                                                                    | Price History                        | >  |
| Manage Staff >                                                                                                    | Service Station Details              | >  |
|                                                                                                    | Manage Staff                         | >  |
|                                                                                                    |                                      |    |

The FuelCheck options for your service station are displayed. These options will vary depending on your authority level.

Click the **Manage Staff** button to add a new Operator for your service station.

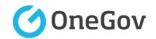

| Superman Fuel<br>100 George St. Sydney |           |    |  |
|----------------------------------------|-----------|----|--|
| Jane Doe<br>Operator                   | + A<br>() | DD |  |
| <b>John Roe</b><br>Operator            | Ø         | ٢  |  |
| <b>John Citzen</b><br>Manager          | 0         | 8  |  |
| CLC                                    | )SE       |    |  |

The **Manage Staff** screen is displayed.

The station's current Operators and Managers are shown.

Click the **Add** button to add a new Operator.

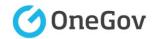

| OPERATOR: Update Fuel Prices and View<br>Fuel Price History<br>MANAGER: (Owners/Franchisees):<br>Update Fuel Prices, View Fuel Price<br>History, Update Service Station Details<br>and Add/Delete/Assign Staff<br>Operator Manager<br>First Name | <ul> <li>Fuel Price History</li> <li>MANAGER: (Owners/Franchisees):</li> <li>Update Fuel Prices, View Fuel Price</li> <li>History, Update Service Station Details and Add/Delete/Assign Staff</li> <li>Operator</li> <li>Manager</li> </ul> |
|----------------------------------------------------------------------------------------------------|----------------------------------------------------------------------------------------------------|
| First Name                                                                                                    |                                                                                                    |
|                                                                                                    | Last Name                                                                                                    |

The Manage Staff Details screen is displayed.

The type of staff member being added can be changed if required.

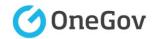

| 100 George St. Sydney NSW 2000<br>OPERATOR: Update Fuel Prices and View<br>Fuel Price History<br>MANAGER: (Owners/Franchisees):<br>Update Fuel Prices, View Fuel Price<br>History, Update Service Station Details<br>and Add/Delete/Assign Staff | OPERATOR: Update Fuel Prices and View<br>Fuel Price History<br>MANAGER: (Owners/Franchisees):<br>Update Fuel Prices, View Fuel Price<br>History, Update Service Station Details | OPERATOR: Update Fuel Prices and View<br>Fuel Price History<br>MANAGER: (Owners/Franchisees):<br>Update Fuel Prices, View Fuel Price<br>History, Update Service Station Details<br>and Add/Delete/Assign Staff | OPERATOR: Update Fuel Prices and View<br>Fuel Price History<br>MANAGER: (Owners/Franchisees):<br>Update Fuel Prices, View Fuel Price<br>History, Update Service Station Details<br>and Add/Delete/Assign Staff<br>Operator OManager |
|----------------------------------------------------------------------------------------------------|----------------------------------------------------------------------------------------------------|----------------------------------------------------------------------------------------------------|----------------------------------------------------------------------------------------------------|
|                                                                                                    | Operator 🔘 Manager                                                                                                    |                                                                                                    | First Name                                                                                                    |

The new Operator's details must be entered.

Enter the first name of the new Operator in the  $\ensuremath{\textit{First Name}}$  field.

#### Enter Andrew

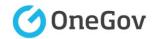

| OPERATOR: Update Fuel Prices and View<br>Fuel Price History<br>MANAGER: (Owners/Franchisees):<br>Update Fuel Prices, View Fuel Price<br>History, Update Service Station Details<br>and Add/Delete/Assign Staff<br>Operator O Manager<br>First Name<br>Andrew<br>Last Name |                            | D <b>erman</b><br>D George                                      |                                     |                                     |                                  |                                 |                        |               |                     |        |   |   |          |               |                           |              |                  |                  |         |            |    |     |     |         |              |              |                          |                           |       |   |   |   |   |       |   |   |   |   |   |   |   |   |   |   |   |   |   |   |   |   |   |   |          |           |          |   |   |   | 3 | 3 |   |   |   |   | 3 | 3 |   |   |   |   |       |       |       |   |   | 3 |       | G     | G     | G | 3 | 3 | 3 | 3 | 3 | 3 | 3 | 3 | 3 |            |   | 3 | 3 | 3 |   | G         | 0 | 1 |   | 1 | ( | 1 | 1 | ( | (     | 0 | 0      | 0         | G | 3 | 3 | 3 | 3 | 3 | 3 | 3 | 3 | G | G | 3 | 3 | 3 | 3 | 3 | 3 | 3 | 3 | 3 | G | 0         | 0 | 0      | 0      | (     | ( | ( | ( | 0      | 0 | (     | (     |
|----------------------------------------------------------------------------------------------------|----------------------------|-----------------------------------------------------------------|-------------------------------------|-------------------------------------|----------------------------------|---------------------------------|------------------------|---------------|---------------------|--------|---|---|----------|---------------|---------------------------|--------------|------------------|------------------|---------|------------|----|-----|-----|---------|--------------|--------------|--------------------------|---------------------------|-------|---|---|---|---|-------|---|---|---|---|---|---|---|---|---|---|---|---|---|---|---|---|---|---|----------|-----------|----------|---|---|---|---|---|---|---|---|---|---|---|---|---|---|---|-------|-------|-------|---|---|---|-------|-------|-------|---|---|---|---|---|---|---|---|---|---|------------|---|---|---|---|---|-----------|---|---|---|---|---|---|---|---|-------|---|--------|-----------|---|---|---|---|---|---|---|---|---|---|---|---|---|---|---|---|---|---|---|---|---|-----------|---|--------|--------|-------|---|---|---|--------|---|-------|-------|
| Andrew                                                                                                    | Fu<br>M.<br>Ur<br>Hi<br>an | uel Price<br><b>/ANAGE</b><br>Ipdate F<br>listory, U<br>nd Add/ | Pric<br>NAG<br>ate I<br>ory,<br>Add | Pric<br>AGI<br>te f<br>ry, I<br>Add | ric<br>AGI<br>ce F<br>y, I<br>dd | ric<br>Gl<br>e F<br>y, I<br>dd, | ric<br>Gi<br>e I<br>/, | ri<br>G<br>y, | Pr<br>A<br>te<br>ry | P<br>A |   |   | da<br>to | el<br>Al<br>d | el<br>Al<br>od<br>st<br>d | e<br>A<br>st | A<br>Social<br>A | A<br>Social<br>A | A<br>st | A<br>poist |    |     |     | A<br>st | e<br>A<br>st | e<br>A<br>st | e<br>Al<br>oc<br>st<br>d | el<br>Al<br>od<br>st<br>d | e A c |   |   |   |   | e A c |   |   |   |   |   |   |   |   |   |   |   |   |   |   |   |   |   |   | e A c    | e A locat | e A c    |   |   |   |   |   |   |   |   |   |   |   |   |   |   |   | e A c | e A c | e A c |   |   |   | e A c | e A c | e A c |   |   |   |   |   |   |   |   |   |   | e A c at d |   |   |   |   |   | e A locat |   |   |   |   |   |   |   |   | A D S |   | e A oc | e A iciti |   |   |   |   |   |   |   |   |   |   |   |   |   |   |   |   |   |   |   |   |   | e A iciti |   | e A Di | e A Di | A D S |   |   |   | e A Di |   | A D S | A D S |
|                                                                                                    | Firs                       | st Nan                                                          | Nai                                 | Vai                                 | aı                               | aı                              | aı                     | a             | 1                   | N      | ſ | 1 | Ċ,       | t             | t                         | t            | st               | st               | st      | st         | st | st  | st  | t       | t            | t            | t                        | t                         | t     | t | t | t | t | t     | t | t | t | t | t | t | t | t | į |   | t | t | t | t | t | t | t | t | t        | t         | t        | t | t | t | t | t | t | t | t | t | t | t | t | t | t | t | t     | t     | t     | t | t | t | t     | t     | t     | t | t | t | t | t | t | t | t | t | t | t          | t | t | t | t | t | t         | t | 5 | s | S | 5 | S | S | 5 | ;1    | t | t      | t         | t | t | t | t | t | t | t | t | t | t | t | t | t | t | t | t | t | t | į | į | t | t         | t | t      | t      | ;1    | 5 | S | 5 | t      | t | ;1    | ;1    |
| Last Name                                                                                                    | Ar                         | ndrew                                                           | lrev                                | ev                                  | ev                               | 20                              | ٩V                     | 31            | e                   | re     | r | ł | d        | d             | C                         | 10           | 10               | 10               | 1(      | 1          | 1/ | 1   | 1   | 10      | 10           | 10           | C                        | C                         | C     | C | C | C | C | C     | C | C | C | d | d | d | d | d | d | d | c | 0 | C | c | c | c | c | C | C        | 0         | C        | C | c | C | c | c | c | c | C | C | C | C | C | C | C | C | C     | C     | C     | C | C | C | C     | C     | C     | C | C | C | C | C | C | C | C | C | C | C          | C | C | C | C | C | 0         | 1 | 1 | 1 | 1 | ١ | 1 | 1 | ١ | 1     | 1 | 1      | (         | 0 | c | C | C | C | C | C | C | C | 0 | C | C | C | C | C | C | c | c | d | d | C | (         | 1 | 1      | 1      | 1     | ١ | 1 | ١ | 1      | Ņ | 1     | 1     |
|                                                                                                    | Las                        | st Nam                                                          | Nar                                 | lar                                 | ar                               | ar                              | ar                     | a             | ł                   | J      | N | ſ | 1        |               | t                         | t            | t                | t                | t       | t          | t  | t   | t   | t       | t            | t            | Ē                        |                           |       |   |   |   |   |       |   |   |   |   |   |   |   |   |   |   |   |   |   |   |   |   |   |   |          |           |          |   |   |   |   |   |   |   |   |   |   |   |   |   |   |   |       |       |       |   |   |   |       |       |       |   |   |   |   |   |   |   |   |   |   |            |   |   |   |   |   |           | t | 1 | 1 | 1 | t | 1 | 1 | t | t     | t | t      | t         |   |   |   |   |   |   |   |   |   |   |   |   |   |   |   |   |   |   |   |   |   | t         | t | t      | t      | t     | t | t | t | t      | t | t     | t     |
|                                                                                                    | Dat                        | te of E                                                         | of                                  | of                                  | of                               | f                               | f                      | f             | 5                   | С      | 1 |   | 2        | e             | e                         | F            | ſ                | ſ                | f       | t e        | h  | t i | t e | e       | F            | F            | e                        | F                         | F     | P | P | c | ~ | c     | c | c | 0 |   |   |   |   |   | _ |   |   | ~ | ~ | ~ | ~ | ~ | ~ | ~ | <i>c</i> | ~         | <i>c</i> | _ | ~ | _ | ~ | ~ | ~ | ~ |   |   |   |   |   |   |   |   | _     | _     |       |   |   | _ |       |       | _     | ~ |   |   |   |   |   | _ |   | _ | _ | _          | _ |   |   |   |   |           |   |   |   |   |   |   |   |   |       |   |        |           |   | _ |   |   |   | _ |   |   |   |   |   | _ | _ |   |   |   | _ | _ |   |   | _ |           |   |        |        |       |   |   |   |        |   |       |       |

Enter the last name of the new Operator in the **Last Name** field.

Enter Smith

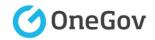

| Andrew Last Name Smith Date of Birth (dd/mm/papy) Kiobrie Email | Last Name Smith Date of Birth (dd/mm/www) X Mobile |
|-----------------------------------------------------------------|----------------------------------------------------|
| Smith Date of Birth (dd/mm/yawy)  Viobile                       | Smith Date of Birth (dd/mm/yawy) X Nobile          |
| Date of Birth (dd/mm/yawy)           ×           Niobile        | Date of Birth (dd/mm/yayay)                        |
| X Niobile                                                       | × Nobile                                           |
| Email                                                           | Email                                              |
|                                                                 |                                                    |

Enter the new Operator's date of birth in the **Date of Birth** field.

Enter **06/11/1990** 

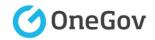

| First Name           |         |
|----------------------|---------|
| Andrew               |         |
| Last Name            |         |
| Smith                |         |
| Date of Birth (dd/mr | n/γγγγ) |
| 06/11/1990           | ×       |
| Mobile               |         |
| 14<br>19             |         |
| Email                |         |
|                      |         |
| CANGEL               | 100     |
| CANCEL               | ADD     |

Enter a mobile phone number for the new Operator in the **Mobile** field.

Note: This will become the Operator's login ID and system messages will be sent to this number.

Enter 0415 999 998

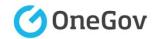

| Andrew<br>Last Name<br>Smith<br>Date of Birth (dd/mm/yyyy)<br>06/11/1990 ×<br>Mobile<br>0415 999 998 | Last Name<br>Smith<br>Date of Birth (dd/mm/yyyy)<br>06/11/1990 ×<br>Mobile                              |
|----------------------------------------------------------------------------------------------------|----------------------------------------------------------------------------------------------------|
| Smith Date of Birth (dd/mm/yyyy) 06/11/1990 × Mobile                                                 | Smith           Date of Birth (dd/mm/yyyy)           06/11/1990           Mobile           0415 999 998 |
| Date of Birth (dd/mm/yyyy)<br>06/11/1990 ×<br>Mobile                                                 | Date of Birth (dd/mm/yyyy)<br>06/11/1990 ×<br>Mobile<br>0415 999 998                                    |
| 06/11/1990 ×<br>Mobile                                                                               | 06/11/1990 ×<br>Mobile<br>0415 999 998                                                                  |
| Mobile                                                                                               | 00/11/1990<br>Mobile<br>0415 999 998                                                                    |
|                                                                                                    | 0415 999 998                                                                                            |
| 0415 999 998                                                                                         |                                                                                                    |
|                                                                                                    | Email                                                                                                   |

Enter an email address for the new Operator in the **Email** field.

Note: System messages will be sent to this address.

Enter asmith@email.com.au

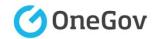

| 00/11/1390<br>Mobile<br>0415 999 998                                                            | Last Name<br>Smith<br>Date of Birth (dd/mm/yyyy)<br>06/11/1990 ×<br>Mobile                                    | First Name                 |   |
|-------------------------------------------------------------------------------------------------|----------------------------------------------------------------------------------------------------|----------------------------|---|
| Smith         Date of Birth (dd/mm/yyyy)         06/11/1990         Mobile         0415 999 998 | Smith         Date of Birth (dd/mm/yyyy)         06/11/1990         Mobile         0415 999 998         Email | Andrew                     |   |
| Date of Birth (dd/mm/yyyy)<br>06/11/1990 ×<br>Mobile<br>0415 999 998                            | Date of Birth (dd/mm/yyyy)<br>06/11/1990 ×<br>Mobile<br>0415 999 998<br>Email                                 | Last Name                  |   |
| 06/11/1990 ×<br>Mobile<br>0415 999 998                                                          | 06/11/1990 ×<br>Mobile<br>0415 999 998<br>Email                                                               | Smith                      |   |
| 00/11/1990<br>Mobile<br>0415 999 998                                                            | 00/11/1990           Mobile           0415 999 998           Email                                            | Date of Birth (dd/mm/yyyy) |   |
| 0415 999 998                                                                                    | 0415 999 998<br>Email                                                                                         | 06/11/1990                 | × |
|                                                                                                 | Email                                                                                                    | Mobile                     |   |
| Email                                                                                           |                                                                                                    | 0415 999 998               |   |
|                                                                                                 | asmith@email.com.au                                                                                           | Email                      |   |
| asmith@email.com.au                                                                             |                                                                                                    | asmith@email.com.au        |   |

Click the **ADD** button to create a new user account for the Operator.

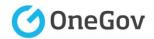

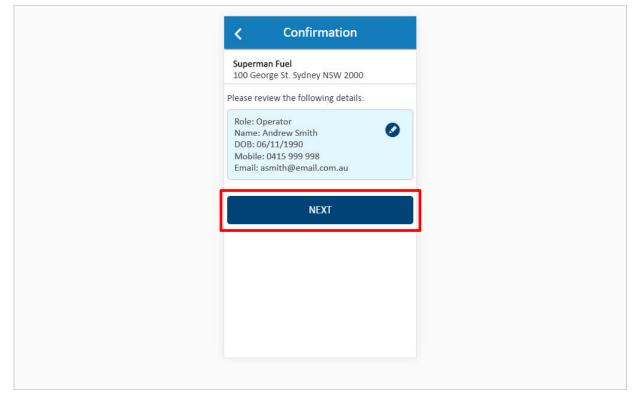

The details the newly added Operator are displayed and can be changed, if required, using the **Edit** button.

Click the **NEXT** button to continue to the next screen.

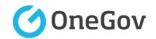

| Superman Fuel<br>100 George St. Sydney |    | ADD |
|----------------------------------------|----|-----|
| Andrew Smith<br>Operator               | 0  | 8   |
| <b>John Roe</b><br>Operator            | Ø  | 8   |
| <b>John Roe</b><br>Operator            | 0  | 8   |
| <b>John Citzen</b><br>Manager          | Ø  | 8   |
| CLC                                    | SE | ×   |

The station's Operators and Managers are shown. Another user can be added at this point, if required.

Click the **CLOSE** button to finalise the process.

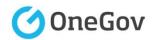

| Superman Fuel         100 George St. Sydney NSW 2000         Last Fuel Update - 16:45pm 27/04/2016         Submit Fuel Price         Price History         Service Station Details         Manage Staff | 100 George St. Sydney NSW 2000         Last Fuel Update - 16:45pm 27/04/2016         Submit Fuel Price         Price History         Service Station Details |
|----------------------------------------------------------------------------------------------------|----------------------------------------------------------------------------------------------------|
| Submit Fuel Price       >         Price History       >         Service Station Details       >                                                                                                    | Submit Fuel Price<br>Price History<br>Service Station Details                                                                                                |
| Price History > Service Station Details >                                                                                                    | Price History<br>Service Station Details                                                                                                    |
| Service Station Details                                                                                                    | Service Station Details                                                                                                    |
|                                                                                                    |                                                                                                    |
| Manage Staff >                                                                                                    | Manage Staff                                                                                                    |
|                                                                                                    |                                                                                                    |

The new Operator has been added and you are returned to the FuelCheck options screen.

You have completed the Add New Operator transaction.